# УТВЕРЖДЕН М22.00422-01 31 01-ЛУ

# **МОБИЛЬНОЕ ПРИЛОЖЕНИЕ МИР ДП**

Описание применения М22.00422-01 31 01

Листов 10

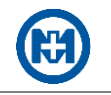

## **Аннотация**

Описание применения мобильного приложения МИР ДП М22.00422-01 (в дальнейшем – приложение) предназначено для пользователей, использующих приложение для работы в качестве выносного цифрового дисплея для счетчиков электрической энергии (ЭЭ) МИР С-04, МИР С-05 и МИР С-07 (в дальнейшем – счетчики) по беспроводному интерфейсу Bluetooth.

В описании применения содержатся требования к техническим и программным средствам и описание задач, выполняемых с помощью приложения.

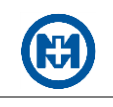

# Содержание

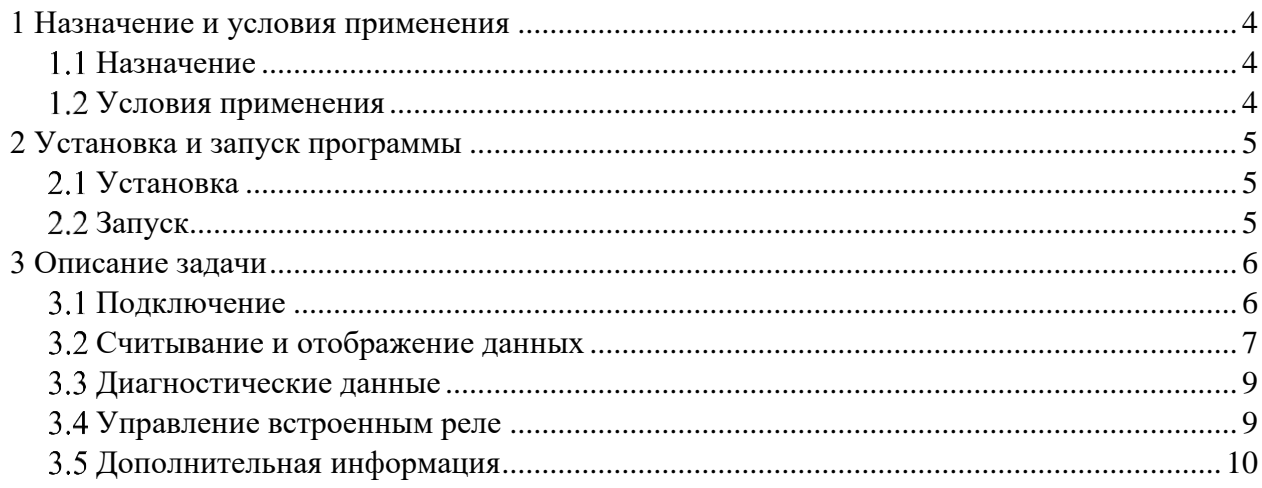

# **1 Назначение и условия применения**

#### 1.1 Назначение

Приложение поддерживает работу на мобильных устройствах под управлением ОС Android и предназначено для работы в качестве выносного цифрового дисплея по беспроводному интерфейсу Bluetooth для счетчиков:

- счетчик электрической энергии типа МИР С-04 М15.034.00.000;
- счетчик электрической энергии типа МИР С-05 М15.035.00.000;
- счетчик электрической энергии типа МИР С-07 М15.037.00.000.

Приложение позволяет управлять встроенным реле счетчика, а также отображать:

- текущие дату и время;
- текущие значений потребленной ЭЭ суммарно и по тарифным зонам;
- текущие значения активной и реактивной мощности, напряжения, тока и частоты;

 значения потребленной ЭЭ на конец последнего программируемого расчетного периода суммарно и по тарифным зонам;

- информацию о потребленной и отданной ЭЭ;
- факт нарушения индивидуальных параметров качества электроснабжения;
- факты вскрытия электронных пломб на корпусе и клеммной крышке счетчика ЭЭ;
- факт воздействия магнитных полей;

 факт неработоспособности счетчика ЭЭ в следствии аппаратного или программного сбоя.

#### 1.2 Условия применения

Для работы приложения необходимо мобильное устройство с характеристиками:

- операционная система Android 8.0 и выше;
- поддержка Bluetooth 5.0 (BLE-режим).

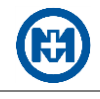

# **2 Установка и запуск программы**

### Установка

Для установки приложения необходимо с помощью QR-кода (рисунок 1) перейти на сайт производителя ООО «НПО «МИР» и нажать кнопку *Скачать*.

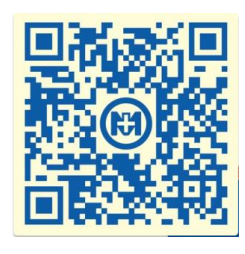

Рисунок 1

Примечание – Полное описание установки приложения приведено в инструкции по установке и подключению, расположенной [на сайте производителя.](https://mir-omsk.ru/upload/doc/Instruktsiya_po_ustanovke_i_nastroyke_MIR_DP_izm.1.pdf)

Запуск

Запуск приложения осуществляется с помощью ярлыка (рисунок 2), расположенного на рабочем столе мобильного устройства, куда было установлено приложение.

При запуске приложения открывается приветственное сообщение (рисунок 3).

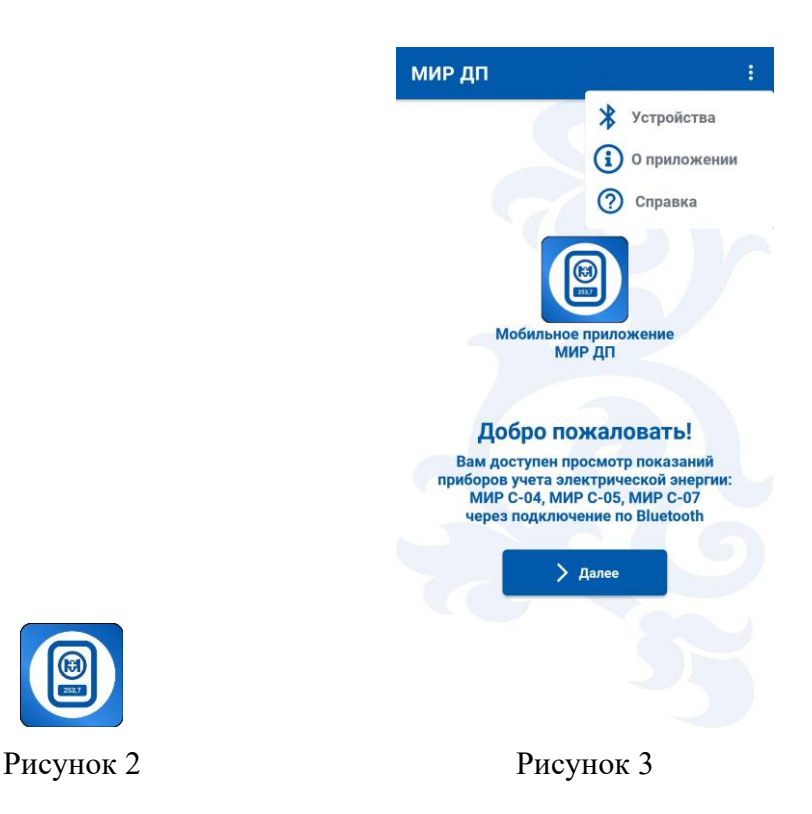

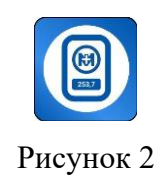

# **3 Описание задачи**

При работе с приложением пользователем выполняются операции:

- поиск счетчика, подключение;
- считывание и отображение данных;
- диагностика работы устройства;
- управление встроенным реле.

#### 3.1 Подключение

Для поиска необходимого счетчика следует в главном окне (рисунок 3) нажать кнопку *Далее* или выбрать в выпадающем, при нажатии кнопки , меню пункт *Устройства* – запустится поиск доступных устройств (рисунок 4).

Примечание – Для корректного поиска устройств должны выполняться требования:

- мобильное устройство должно находиться в зоне видимости счетчика;
- на мобильном устройстве должен быть включен беспроводной интерфейс Bluetooth, а также доступ к геоданным;
- используемый счетчик должен поддерживать работу по беспроводному интерфейсу Bluetooth.

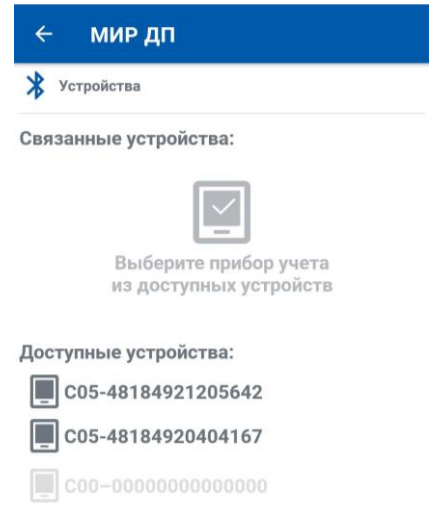

#### Рисунок 4

Для подключения приложения к счетчику следует в списке доступных устройств выбрать необходимый счетчик и ввести ПИН-код доступа (рисунок 5).

ПИН-код предоставляет энергоснабжающая организация $^{\rm 1}.$ 

<sup>1</sup> При наличии дисплея потребителя МИР ДП-01.П, подключенного к счетчику, возможно получить ПИН-код, запустив дисплей потребителя в технологическом режиме, удерживая кнопку **пор** во время включения дисплея.

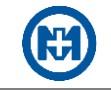

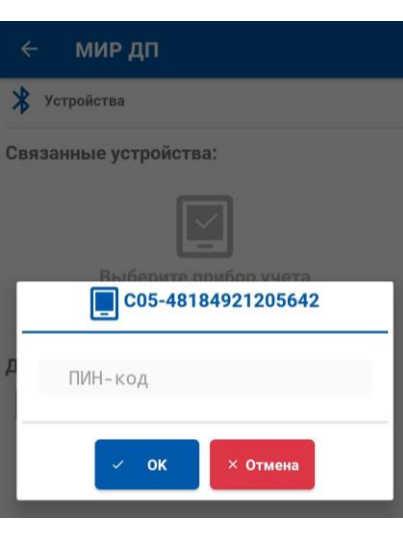

Рисунок 5

#### 3.2 Считывание и отображение данных

Считывание и отображение данных осуществляется автоматически при подключении приложения к счетчику.

На главной странице приложения отображаются текущие значения потребленной энергии: суммарные показания (рисунок 6) или по тарифным зонам (рисунок 7).

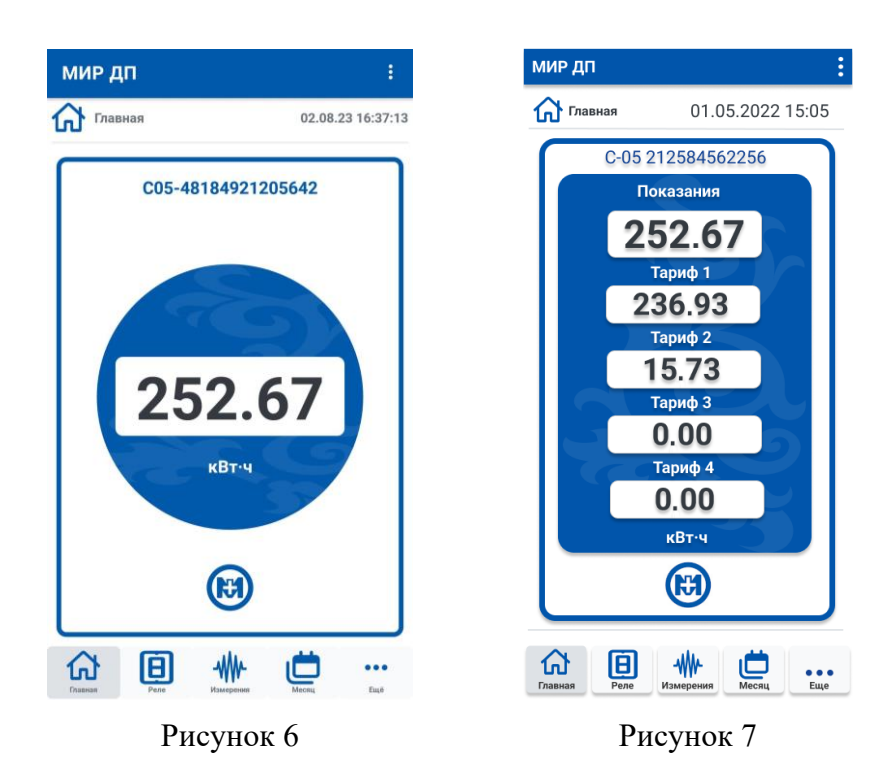

На странице *Измерения* (рисунок 8) отображаются значения измеряемых величин:

- текущие дата и время;
- текущие значения потребленной ЭЭ суммарно и по тарифным зонам;
- текущие значения активной и реактивной мощности, напряжения, тока и частоты;

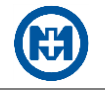

- значения потребленной ЭЭ на конец последнего программируемого расчетного периода суммарно и по тарифным зонам;
	- информация о потребленной и отданной ЭЭ.

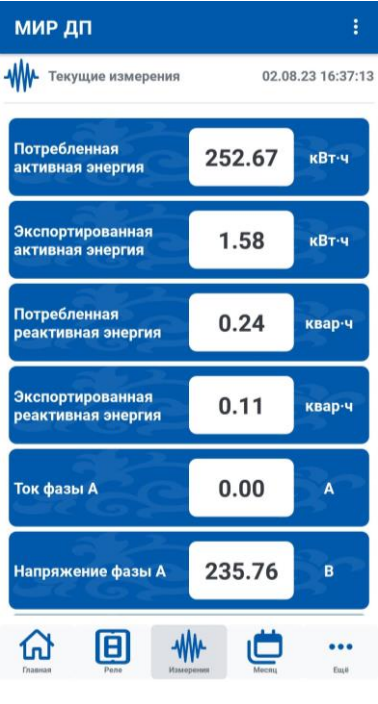

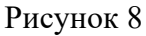

На странице *Месяц* (рисунок 9) отображаются значения потребленной электроэнергии на начало текущего месяца.

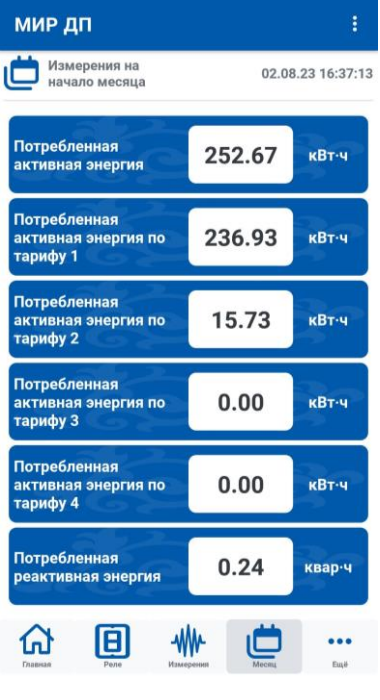

Рисунок 9

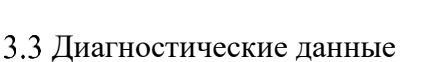

Отображение диагностических данных устройства осуществляется с помощью страницы *Еще…*, позволяющей отобразить сводную информацию об устройстве (рисунок 10) и диагностические данные (рисунок 11).

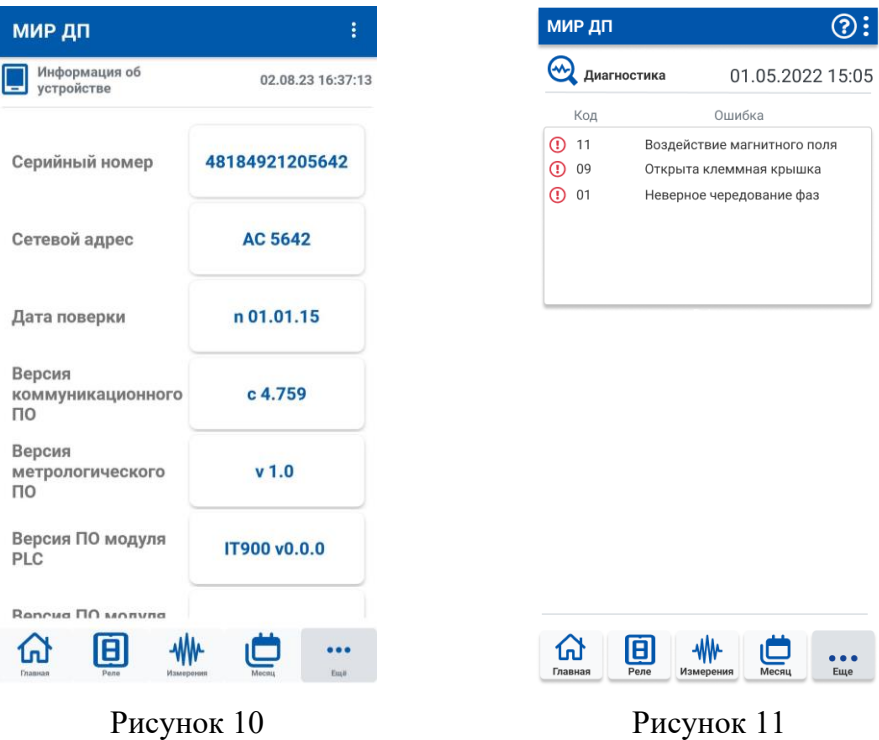

На странице *Диагностика* (рисунок 11) отображаются факты:

- нарушения индивидуальных параметров качества электроснабжения;
- вскрытия электронных пломб на корпусе и клеммной крышке счетчика ЭЭ;
- воздействия магнитных полей;
- неработоспособности счетчика в следствии аппаратного или программного сбоя.

Управление встроенным реле

Счетчик, с которым работает приложение, имеет возможность отключать потребителя с помощью встроенного силового реле, при этом сам счетчик всегда остается подключенным к сети.

Страница *Реле* (рисунок 12) позволяет управлять встроенным реле счетчика.

Примечание – Функция управления встроенным реле счетчика в приложении доступна только если данная функция разрешена в конфигурации счетчика.

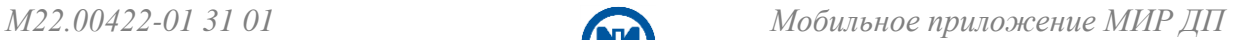

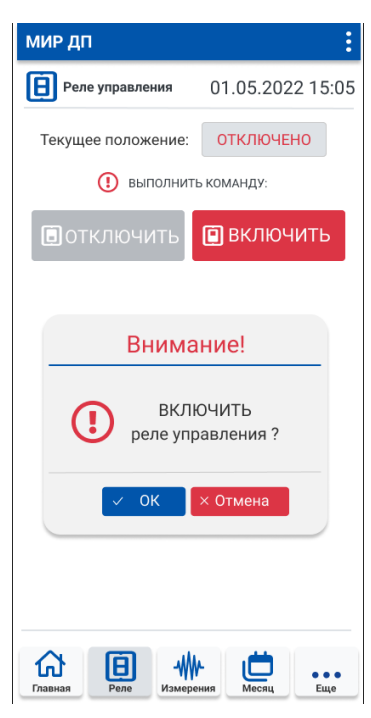

Рисунок 12

## 3.5 Дополнительная информация

Страница *О приложении* (рисунок 13) предоставляет информацию о текущей версии приложения, а также о типах счетчиков, с которыми работает приложение.

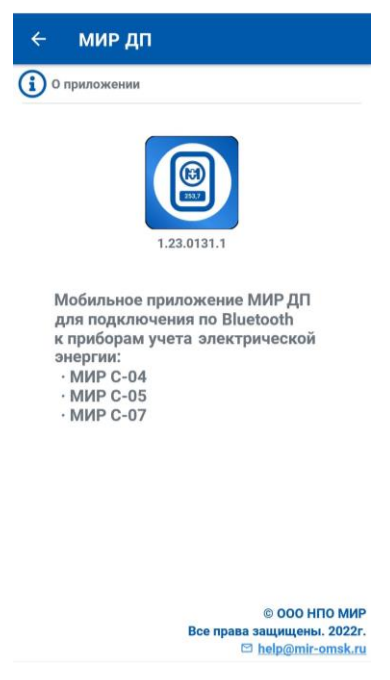

Рисунок 13